# **Système d'exploitation - Cours**

**– octobre 2022**

# **3 Système de fichiers**

## **3.1 Arborescence et chemin**

Sous les systèmes Linux les fichiers sont représentés sous forme d'arborescence dont voici un exemple ci-dessous.

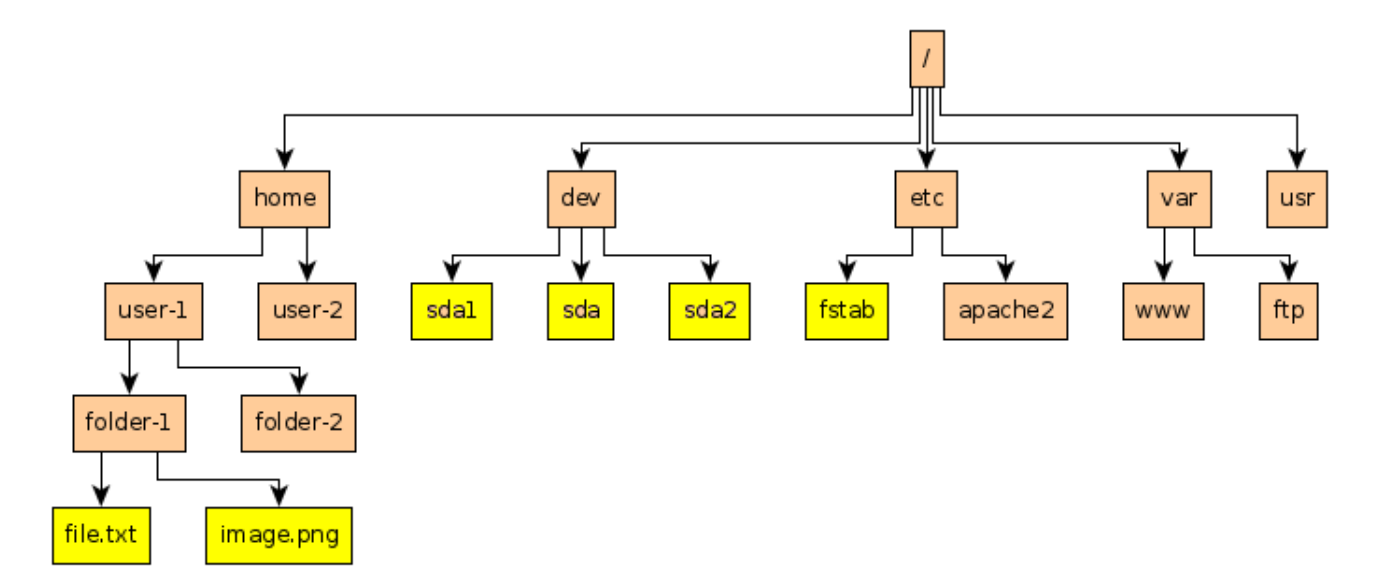

Les fichiers sont repérés par leur **chemin** :

- **absolu** : c'est à dire depuis la racine.
- **relatif** : c'est à dire depuis le répertoire courant.

**Exemple :** Supposons que l'on soit dans le répertoire /home/user-1 de l'exemple précédent.

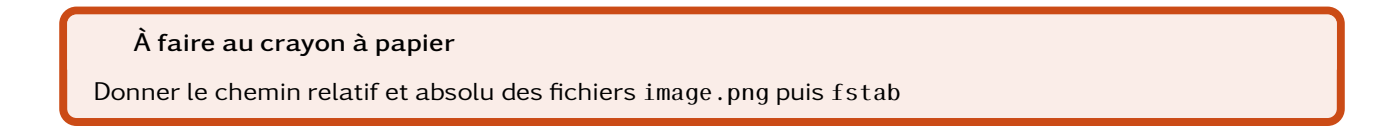

**Exemple - correspondance URL et chemin de fichier :** Dans le configuration du serveur NSI, il y a une correspondance entre le chemin relatif des fichiers à partir de public\_html et l'url d'accès <http//192.168.221.206/~USER/>. Correspondance

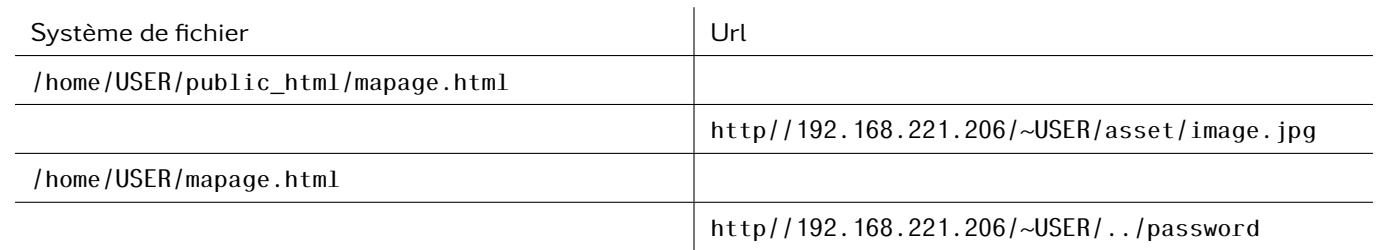

#### **À faire au crayon à papier**

Compléter le tableau

## **Définition : Utilisateur et groupe**

Linux est un système d'exploitation multi-utilisateur. C'est à dire qu'il est capable de faire cohabiter plusieurs utilisateurs et de leur donner des droits appropriés.

L'utilisateur **root** est le superutilisateur, il peut faire absolument tout ce qu'il veux sur le système. Les autres utilisateurs sont définis dans le fichier </etc/passwd>.

Chaque utilisateur est membre d'un groupe. La liste des groupes est définis dans le fichier </etc/group>. Pour connaître les groupes auquel on appartient, on peut utiliser la commande groups.

#### **Définition : Droits et permissions**

Dans les systèmes de permission POSIX (Linux, BSD le sont), les éléments suivants sont attribués chaque fichier :

Trois catégories d'accès

- le propriétaire (ou *owner*) noté u
- le group (ou *group*) noté g
- les autres (ou *other*) noté o

Trois niveaux d'accès

- lecture noté r (read)
- écriture noté w (write)
- exécution noté x (execute)

Ces attributs sont accessibles par la commande ls -l.

#### **Exemple**

```
user@server:$ ls -l
-rw-r--r-- 1 Me users 21 7 sept. 21:25 config.yml
-rw-r--r-- 1 Me users 1037 20 oct. 10:54 docker-compose.yml
drwxr-xr-x 2 root root 4096 7 sept. 18:13 log
-rw-r--r-- 1 Me users 486 7 sept. 18:14 traefik.yml
-rwxrx-r-- 1 Me users 486 7 sept. 18:14 script.sh
```
Pour le fichier config.yml

#### Pour le fichier script.sh

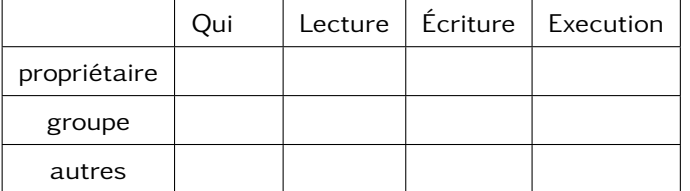

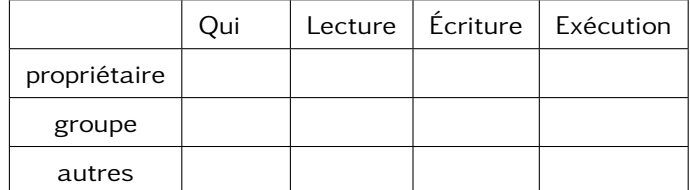

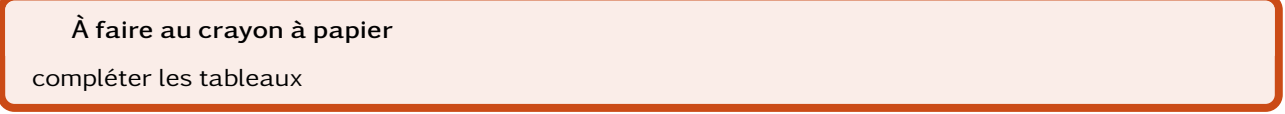

**Remarque :** l'utilisateur root pourra toujours faire tout ce qu'il veut sur tous les fichiers.

#### **3.3 Changer les droits**

Pour changer le propriétaire d'un fichier, on utilise la commande

chown [PROPRIO][:GROUP] fichier

Pour changer les droits d'un fichier, on utilise la commande

chmod [ugo][+-=][rwx] fichier

#### **Exemples**

- 1. Commande ajoutant les droits d'écriture au groupe.
- 2. Commande enlevant les droits d'écriture et de lecture aux autres.
- 3. Commande enlevant les droits de lecture au groupe et aux autres.

**À faire au crayon à papier**

Proposer une commande

**Remarque :** l'option -R permet d'appliquer la règle à tous les fichiers contenus dans un répertoire.